## **Cómo ver una página en español**

¿Buscas trabajo? [https://www.southnassau.org/sn/careers](https://www.southnassau.org/sn/careers?srcaud=Main)

 $\mathbf{r}$ 

A continuación, haga clic en:

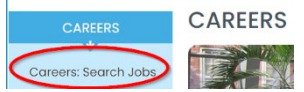

La primera página se muestra en inglés;

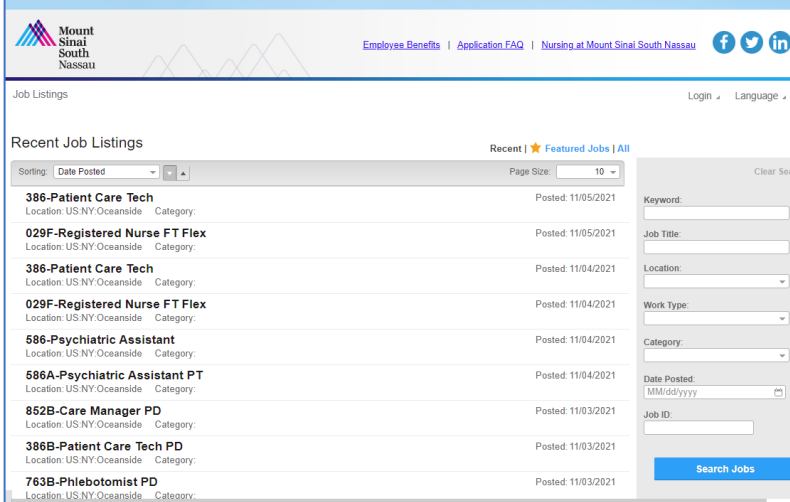

Haga clic derecho en cualquier lugar de la pantalla y aparecerá una ventana emergente, haga clic en "*Translate to English*".

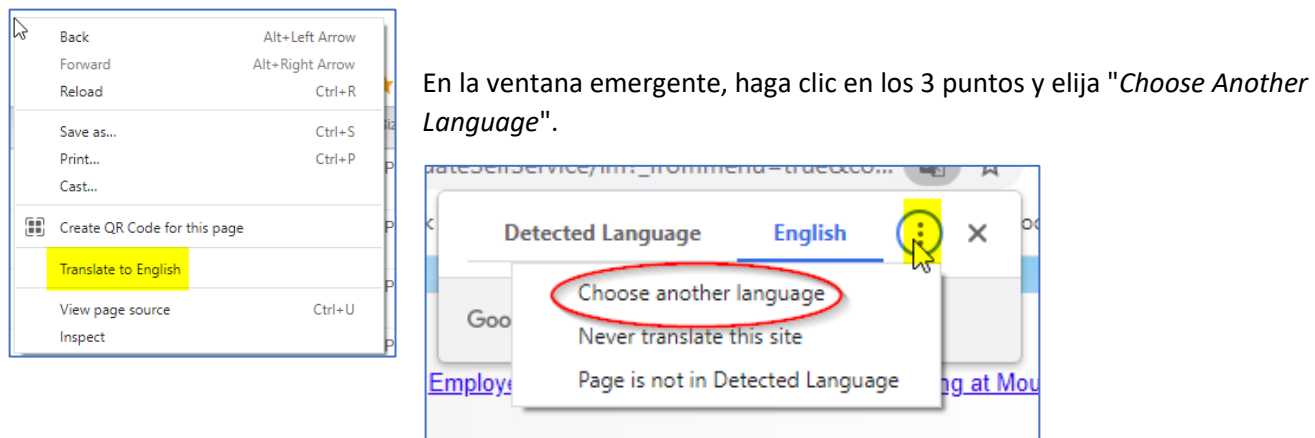

Esta pantalla ahora aparecerá y puede elegir otro idioma haciendo clic en la flecha hacia abajo.

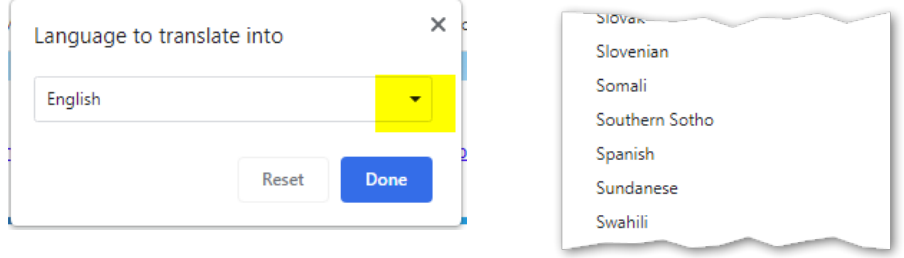

Luego se le devolverá a esta página donde harás clic en "*Translate*":

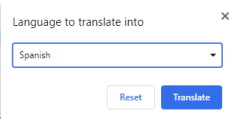

Luego haga clic en cualquier lugar de la página web . . .

La página ahora se ve así….

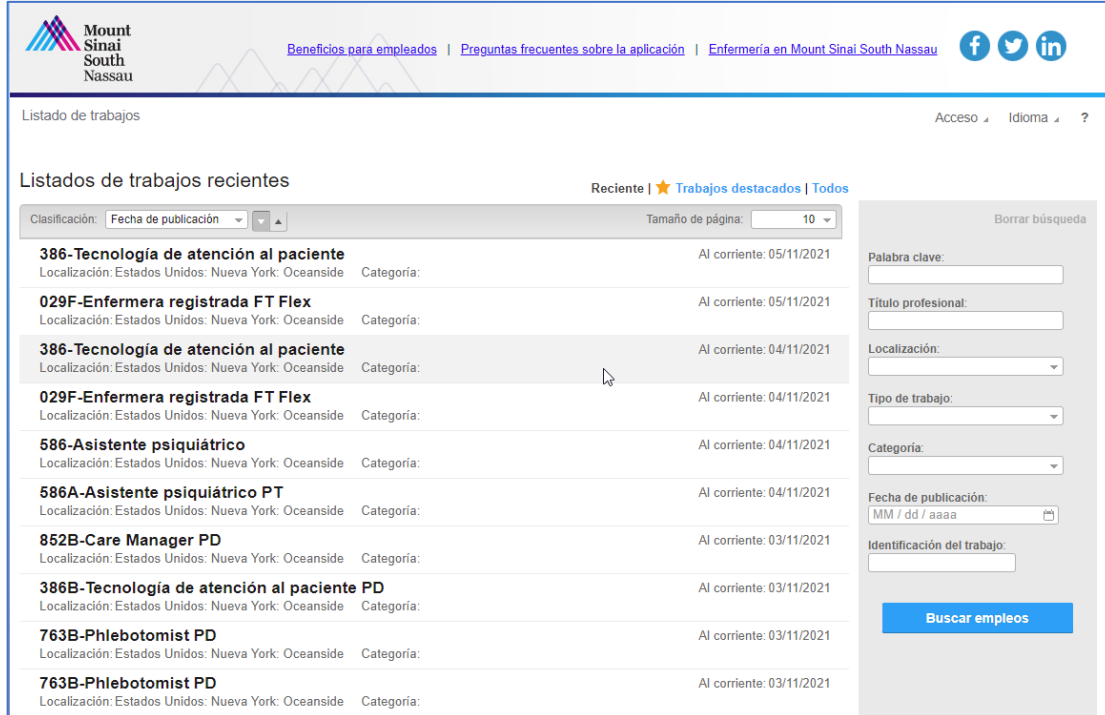

Y, cuando haces clic en un puesto laboral específico, ves…….

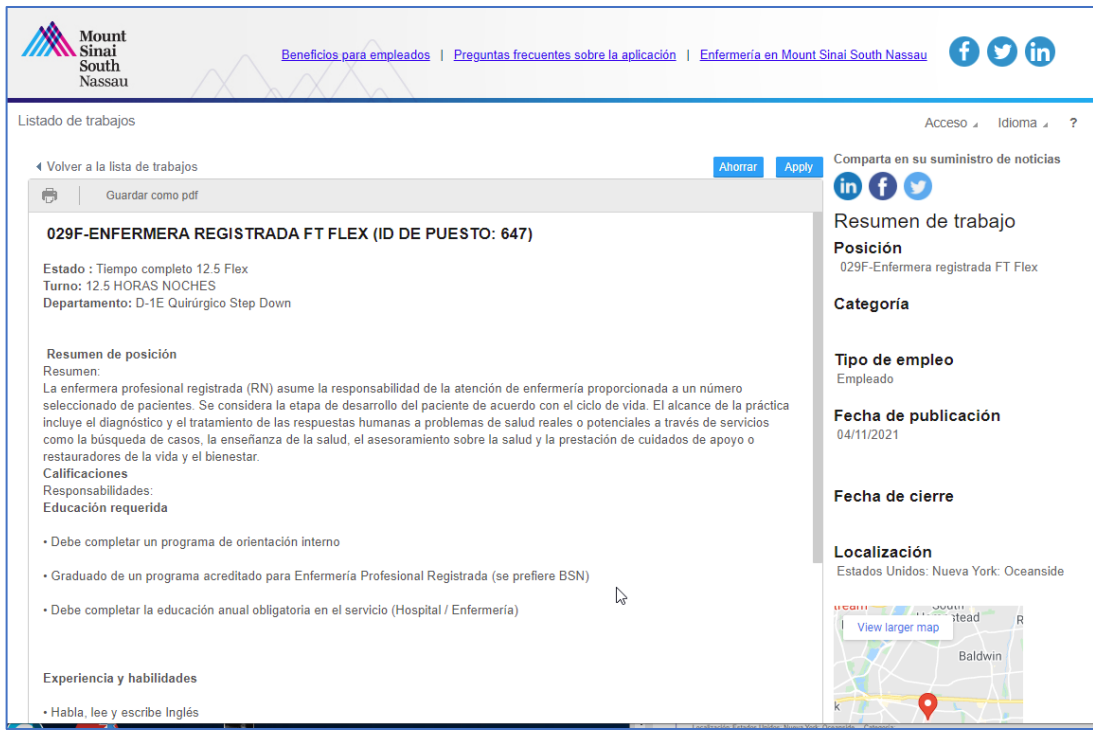